## ING: Änderung der Bankserveradresse ab 07.12.2023 für den Abruf per FinTS

Beim Abruf der Umsätze per FinTS/HBCI sendet das Rechenzentrum der ING folgende Nachricht: Bei Ihnen ist aktuell https://fints.ing-diba.de/fints/ als Adresse/URL des ING-Bankservers eingestellt. Bitte stellen Sie auf https://fints.ing.de/fints/ um. Was muss ich tun?

Die Änderung können Sie leicht selbst einpflegen. So wird's gemacht:

Rufen Sie über die Einstellungen die Banking Kontakte auf:

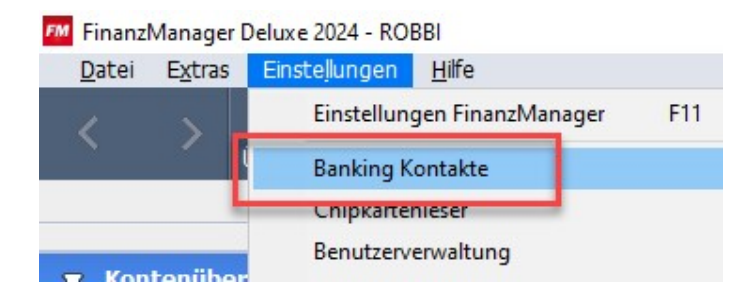

Es erscheint der Banking Kontakte Administrator:

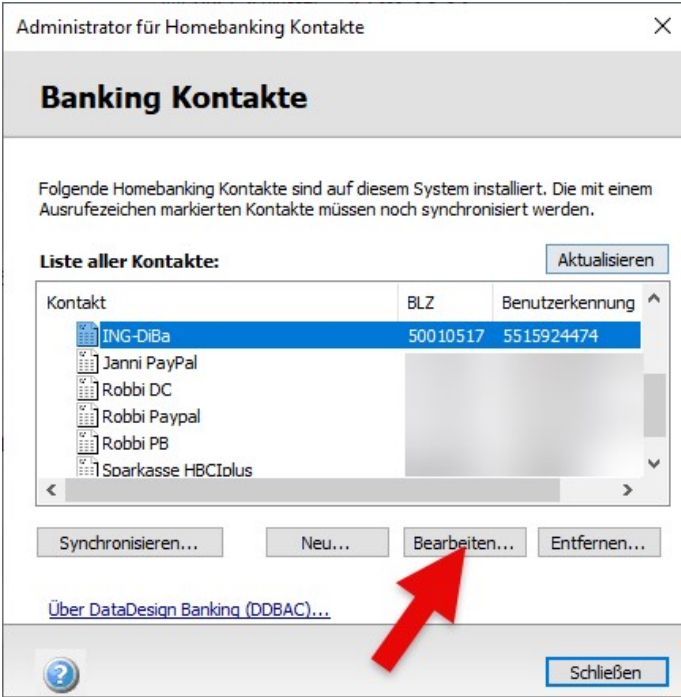

Markieren Sie den Kontakt zur ING und klicken Sie auf , Bearbeiten...'

**LEXWARE** 

LEXWARE

Die Eigenschaftsseite des Kontakts wird geöffnet:

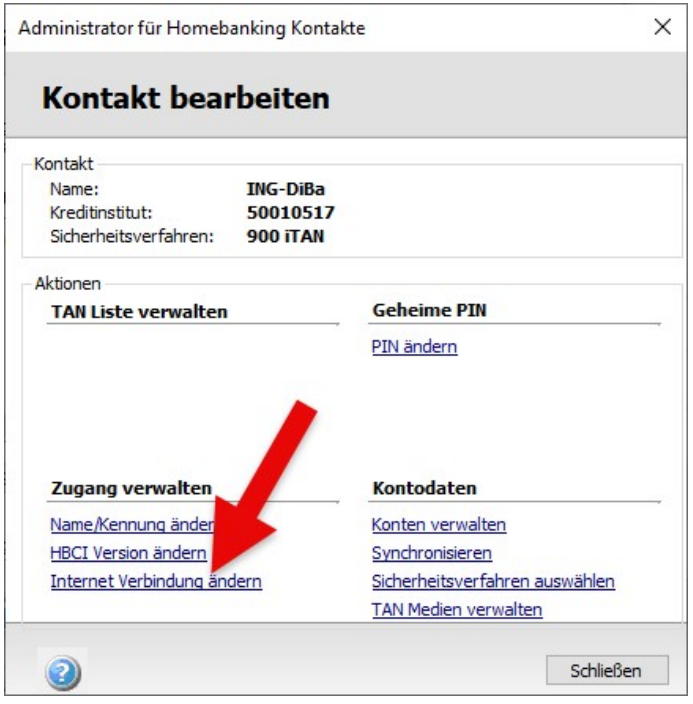

Klicken Sie auf , Internet Verbindung ändern'

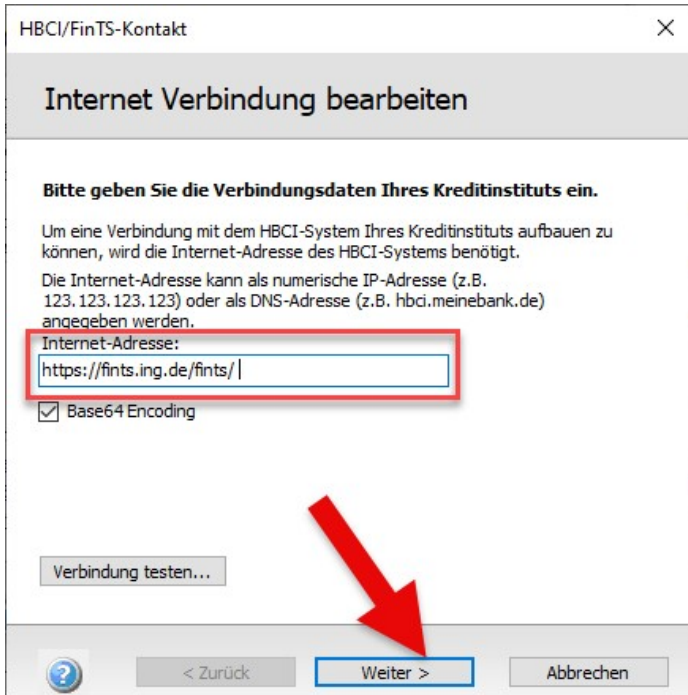

Ändern Sie die angezeigte URL auf https://fints.ing.de/fints/ ab und klicken Sie auf "Weiter". Das Konto muss anschließend synchronisiert werden.

Klicken Sie abschließend auf "Fertig stellen" und schließen Sie die Banking Kontakte.

Fertig!